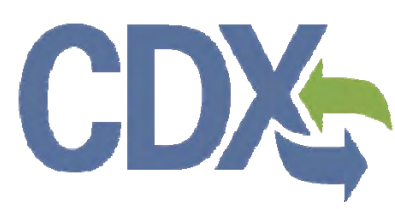

Section 8(e) Notice Screenshots Section 8(e) Notice Screenshot<br>Environmental Protection Agency Office of Pollution Prevention and Toxics Manage Toxic Substances

> Delivery Order # GS00Q09BGD0022 Task Order # EP-G11H-00154 Project # TDD 9.21 September 11, 2013

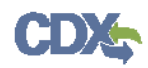

# **Table of Contents**

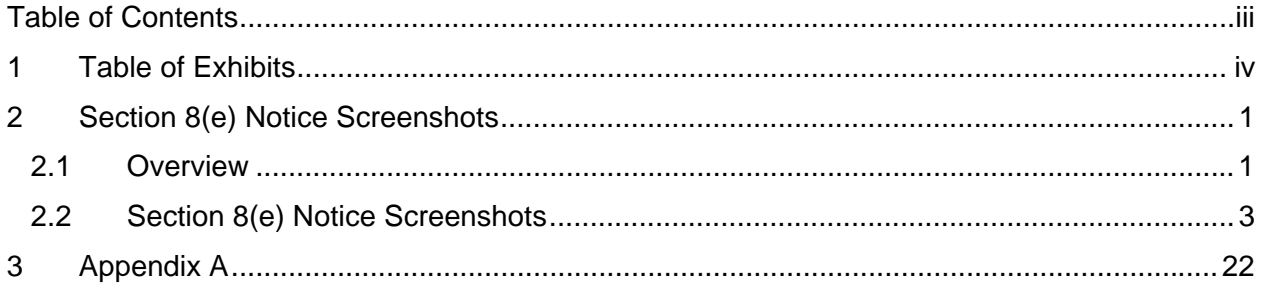

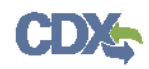

# 1 Table of Exhibits

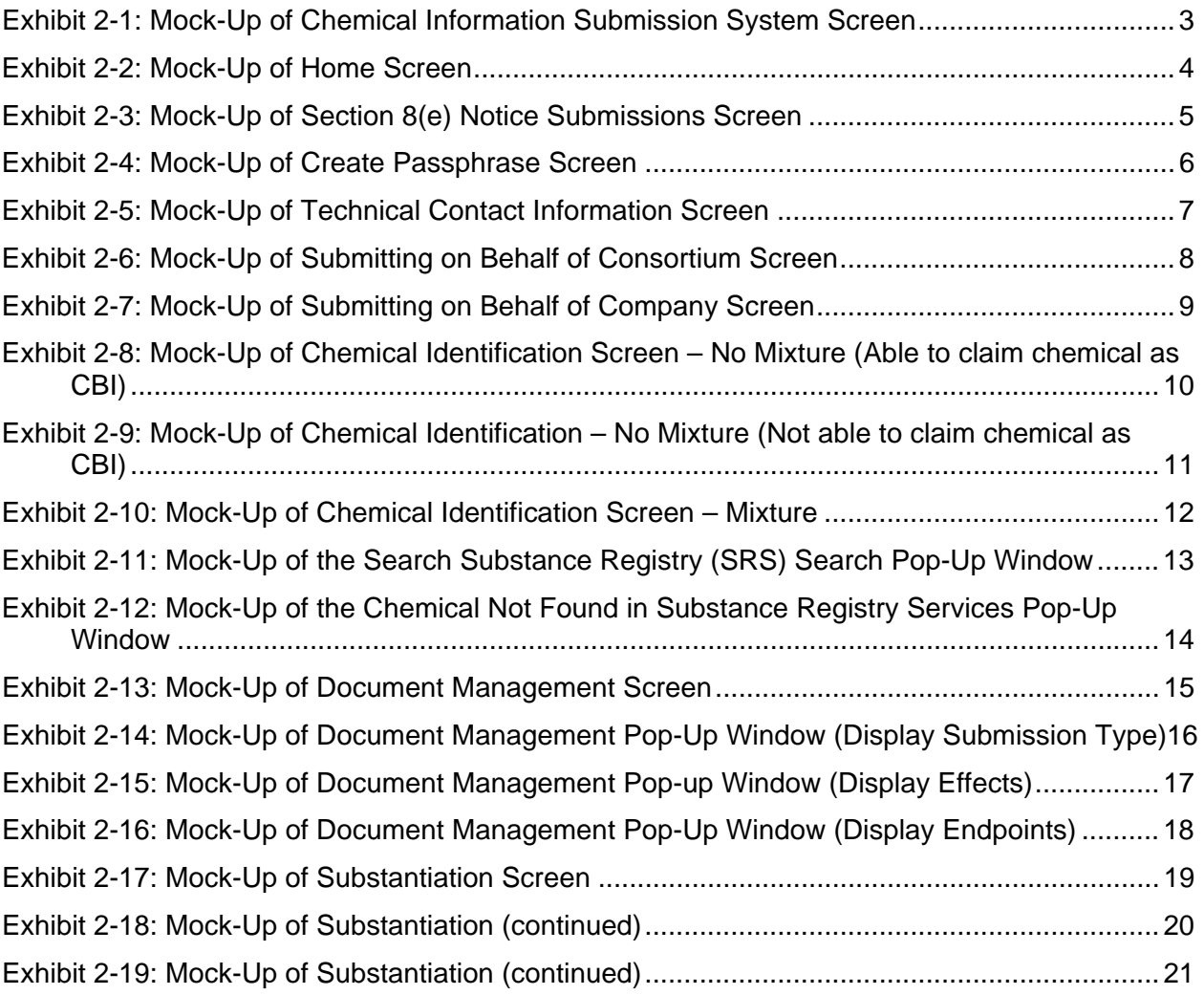

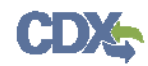

# 2 Section 8(e) Notice Screenshots

### 2.1 Overview

Toxic Substances Control Act (TSCA) regulations require industry to provide the Environmental Protection Agency (EPA) with documentation regarding chemical production, manufacture, distribution, use, disposal, import, and export. As a result, the implementation of TSCA has generated a large volume of documents submitted to the Agency by the regulated community.

TSCA Section 8(e) requires all United States chemical manufacturers, importers, processors, and distributors to notify EPA after obtaining information on any of their chemical substances or mixtures that reasonably supports the conclusion that these substances or mixtures present a substantial risk of injury to health or to the environment.

Anyone subject to the TSCA Section 8(e) reporting requirement should submit a report to EPA within thirty calendar days of obtaining said information. This information may be toxicity or exposure data, full reports, summarized results, limited studies (e.g., range-finding studies), preliminary results, and draft reports that constitute sufficient evidence for Section 8(e) reporting.

General information on TSCA Section 8(e) "notice of substantial risk" is available at http://www.epa.gov/oppt/tsca8e/

This document presents screenshots for the 'Section 8(e) Notice' electronic application as if you were logged in as the Primary AO. As the Primary AO you are able to create, modify, delete, and submit an 8(e) notice. The user may claim certain information as Confidential Business Information (CBI). If the data is claimed as CBI, it will be treated in accordance with Agency confidentiality regulations at 40 CFR part 2, subpart B.

This TSCA Section 8(e) Notice electronic application is optional for the production and submission of these filings. The paper option for filing will continue to be allowed.

Potential users may find that the use of this application saves time, burden and, because it is in an electronic format, provides easy access to reporting forms. Potential users are reminded to carefully read and follow application instructions. Persons who wish to use this application must address all provisions in the application, including those relating to indexing information (i.e., company name, address, chemical name etc.) and those related to CBI submissions, including the requirement for the submission of sanitized or redacted filings.

Please note that certain CBI claims will not be accepted if you choose to use this electronic application for TSCA Section 8(e). For example, chemical name and/or chemical identity, if the chemical is listed on the public portion of the TSCA Inventory, may not be claimed as CBI in a submission using this application. Similarly, the user must enter a non-confidential study title, because it may not be claimed as CBI. EPA does not expect that such information, if evaluated under procedures at 40 CFR part 2, subpart B, would generally be found entitled to confidential treatment.

If the user believes that these or other data elements should be treated as CBI, then the user may use the paper option to file the Section 8(e) Notice and assert CBI claims.

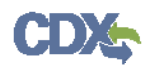

If the user claims the 'Mixture Percent' or an uploaded document as CBI, they are required to complete the appropriate substantiation questions prior to submitting their Notice to EPA. If the user claims an uploaded document as CBI, a sanitized document must be provided.

The following fields can be claimed as CBI within the 'Section 8(e) Notice' application:

- Technical Contact Information
- Submitting on Behalf of Company information
- Submitting on Behalf of Consortium information
- A single chemical substance that is not on the public TSCA Inventory
- The chemical substances comprising a mixture
- The percent concentrations of individual chemical substances in a mixture
- Any document uploaded within the 'Document Management' pop-up window
- All responses to substantiation questions
- Submitting Official Information

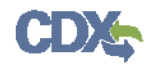

### 2.2 Section 8(e) Notice Screenshots

# **Exhibit 2-1: Mock-Up of Chemical Information Submission System Screen**

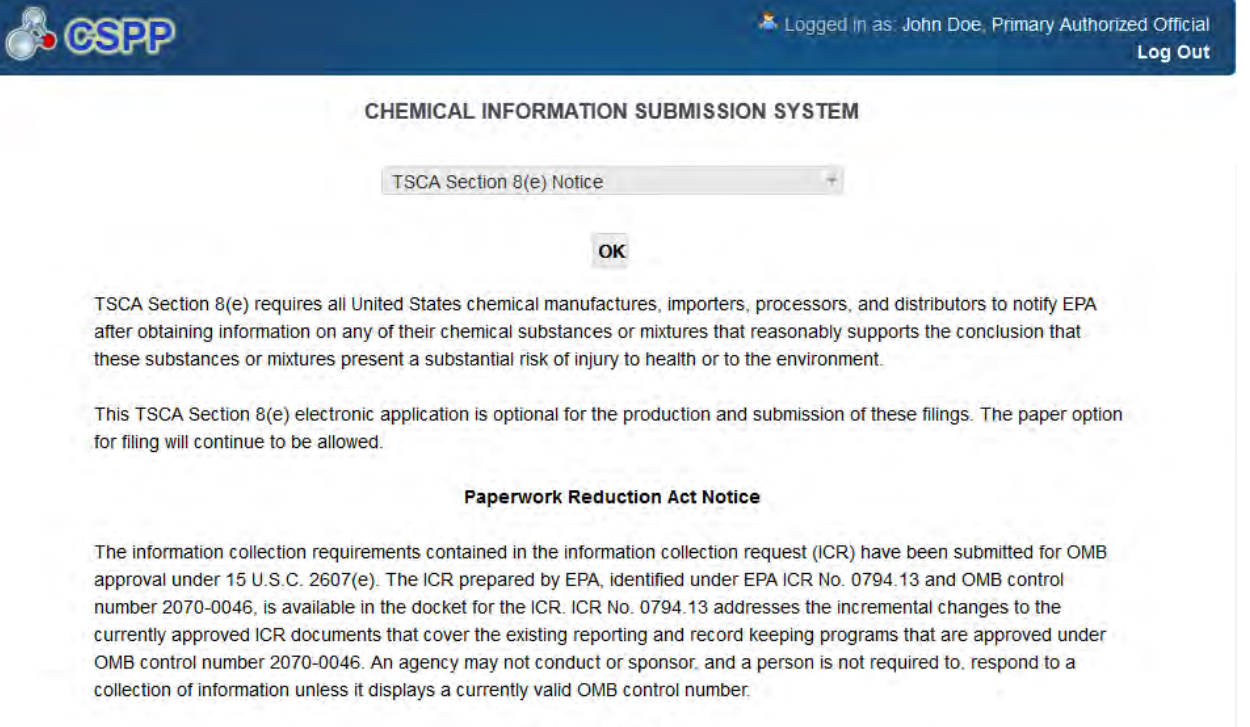

#### **Authority**

The Government Paperwork Elimination Act (GPEA) (44 U.S.C. 3504) provides that, when practicable, Federal organizations use electronic forms, electronic filings, and electronic signatures to conduct official business with the public.

# **Exhibit 2-2: Mock-Up of Home Screen** Logged in as John Doe, Primary Authorized Official **GSPP** Log Out Submissions **V** User Management Home **Resources**  $\hat{\mathbf{w}}$ HOME **Submissions** TSCA Section 8(e) requires that any person who manufactures (including imports), processes, or distributes in commerce a chemical substance or mixture and who obtains information which reasonably supports the conclusion that such substance or mixture presents a substantial risk of injury to health or the environment conclusion that such substance of mixture presents a substantial risk of injury to health of the enviror<br>shall immediately inform EPA of such information unless such person has actual knowledge that the<br>Administrator has b **User Management** Manage the access rights of Supports for each Section 8(e) Notice submission. For every Support the Authorized Official may grant him/her the ability to edit (but not unlock, create, delete, or submit) the data. **Resources** A helpful guide that describes the Section 8(e) Notice system and provides useful links for further usability instruction. **Authorized Official** An Authorized Official has the ability to create, amend, and unlock Section 8(e) Notice submissions. The Authorized Official must also submit completed data electronically. Finally, the Authorized Official has the ability to assign Supports to individual submissions. CDX Homepage | MyCDX Homepage | EPA Homepage | Terms and Conditions | Privacy Notice | CDX Helpdesk: (888) 890-1995

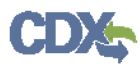

### **Exhibit 2-3: Mock-Up of Section 8(e) Notice Submissions Screen**

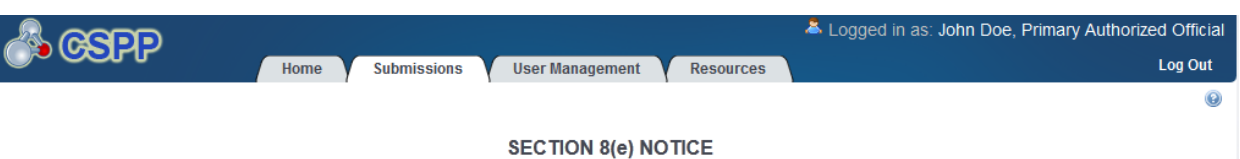

- . To start a new 8(e) Notice, click the Start New Submission button.
- . To edit an In Progress submission, click the submission alias link in the Submission Alias column in the table below.
- . To access and edit a Completed submission, unlock the submission by clicking the lock icon ( a) and enter your passphrase originally associated with the selected submission. All additional changes made will be submitted as an amendment. Click the green arrow icon (.) to download a copy of record for a submission.
- You may delete any In Progress submission by clicking the delete icon (X).
- . It may take up to 15 minutes for the Copy of Record to become available. You must refresh this screen for the Copy of Record icon to appear by clicking the Submissions tab above.

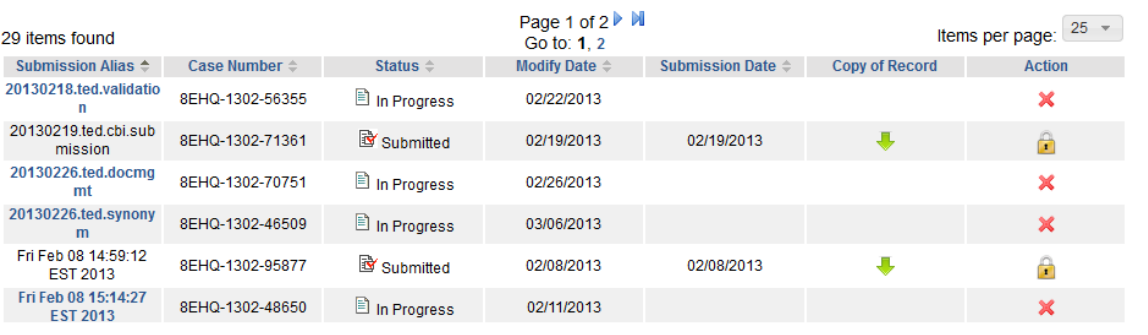

Export options: 2 CSV | X Excel | 2 XML | 2 PDF

```
Start New Submission
```
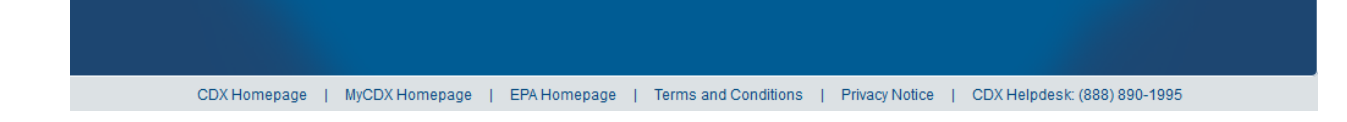

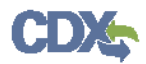

# **Exhibit 2-4: Mock-Up of Create Passphrase Screen**

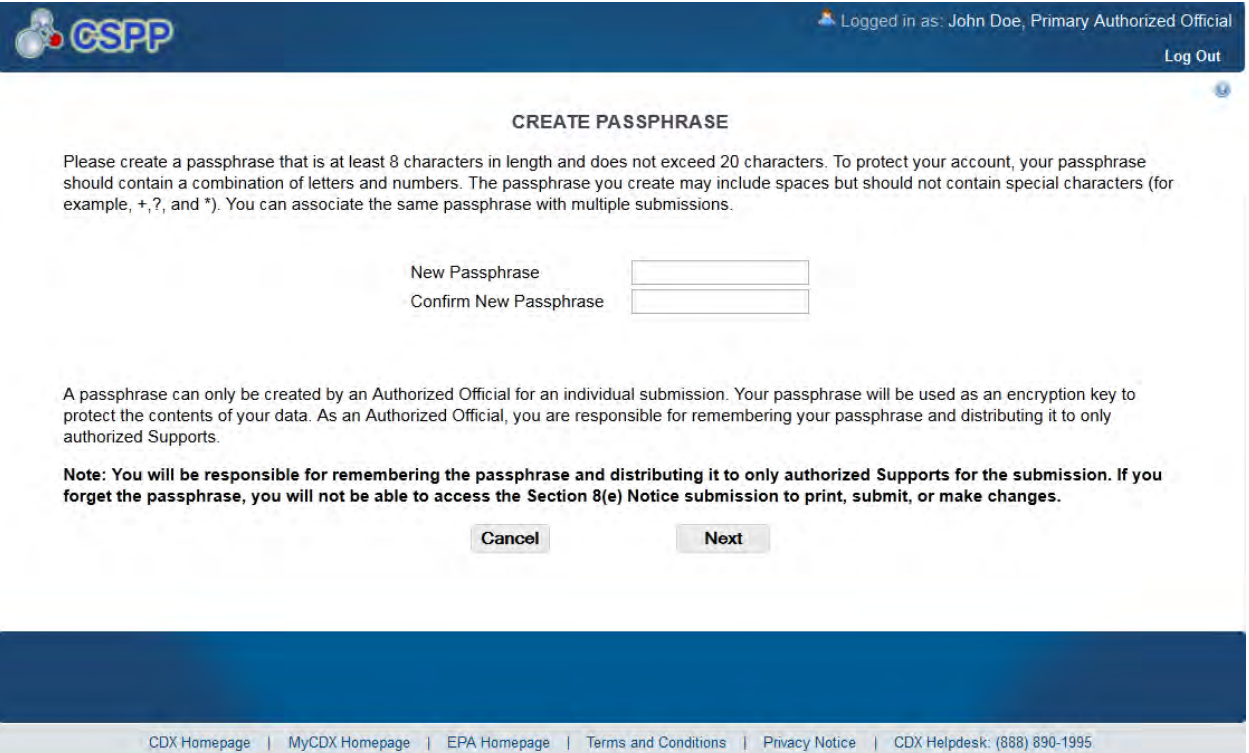

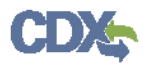

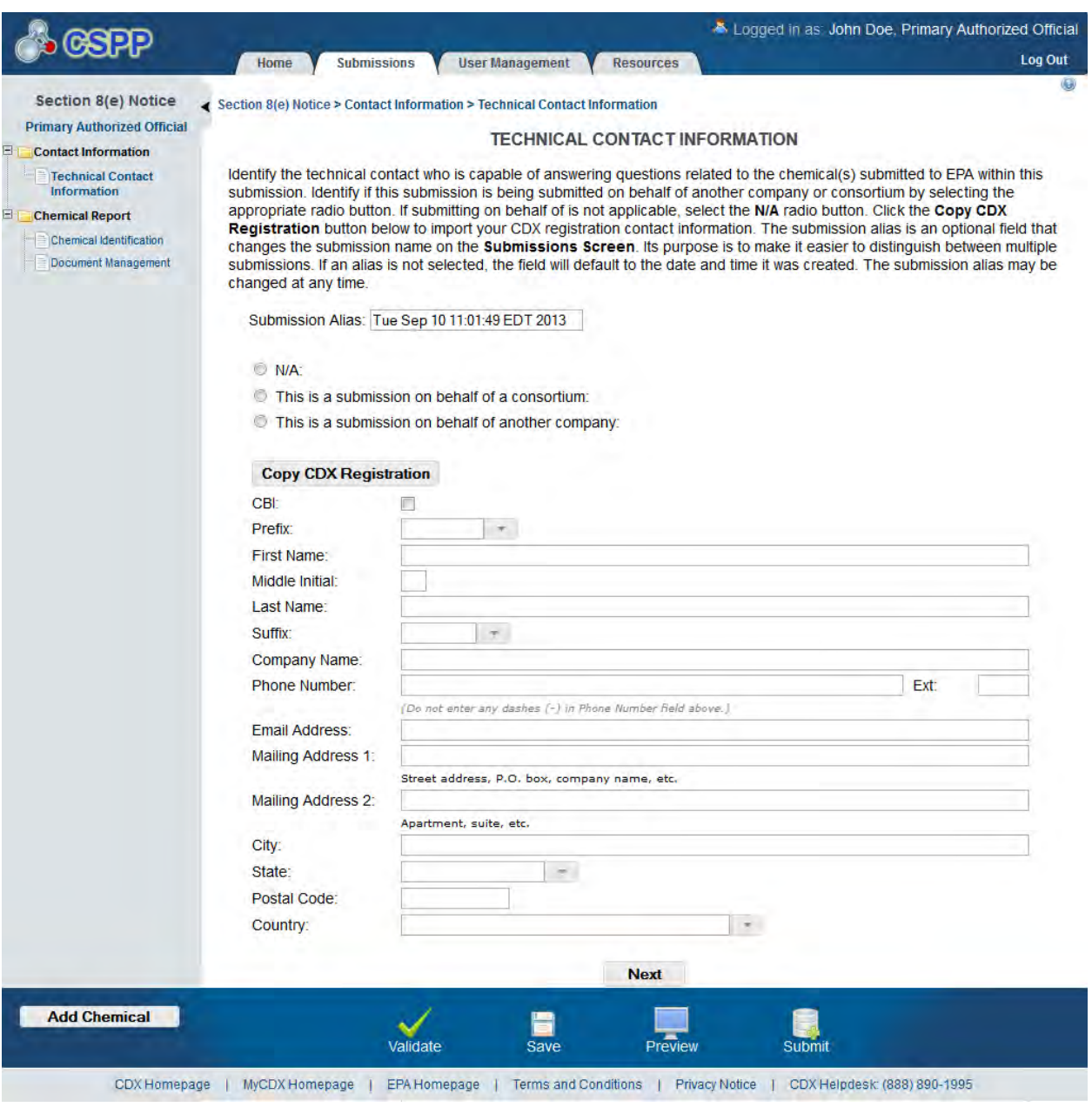

# **Exhibit 2-5: Mock-Up of Technical Contact Information Screen**

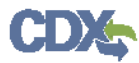

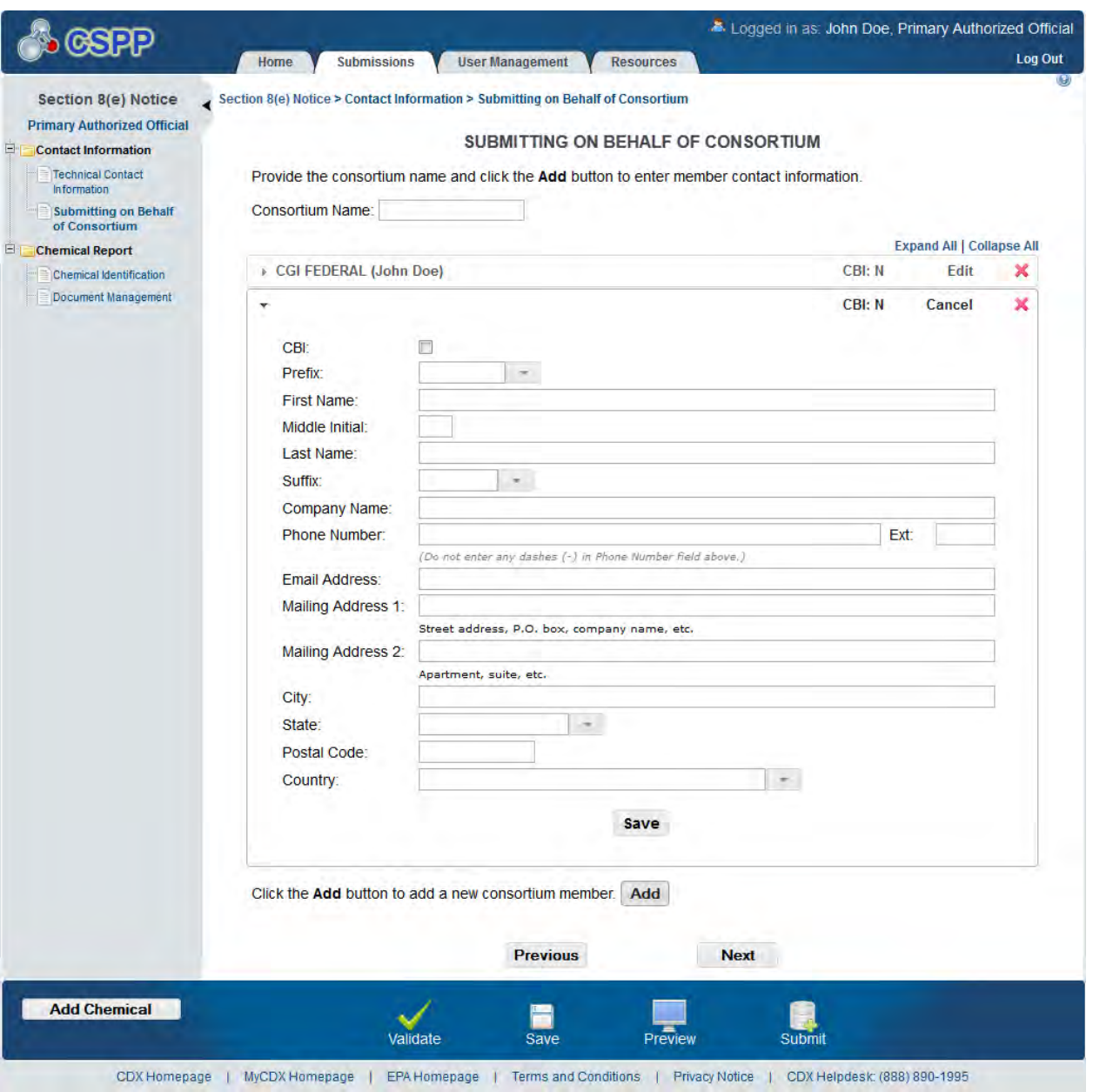

# **Exhibit 2-6: Mock-Up of Submitting on Behalf of Consortium Screen**

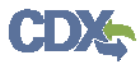

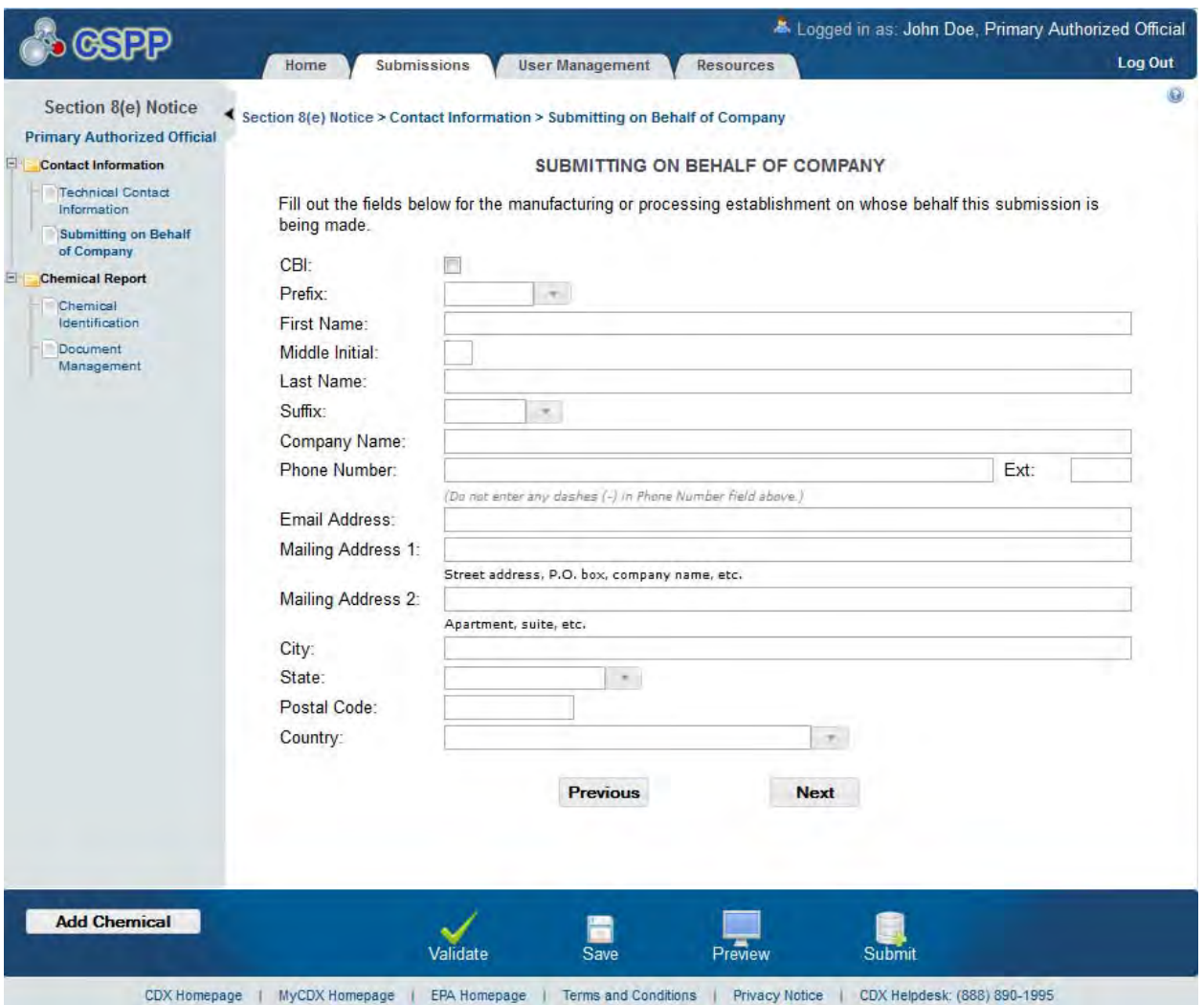

# **Exhibit 2-7: Mock-Up of Submitting on Behalf of Company Screen**

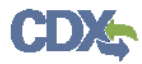

### **Exhibit 2-8: Mock-Up of Chemical Identification Screen – No Mixture (Able to claim chemical as CBI)**

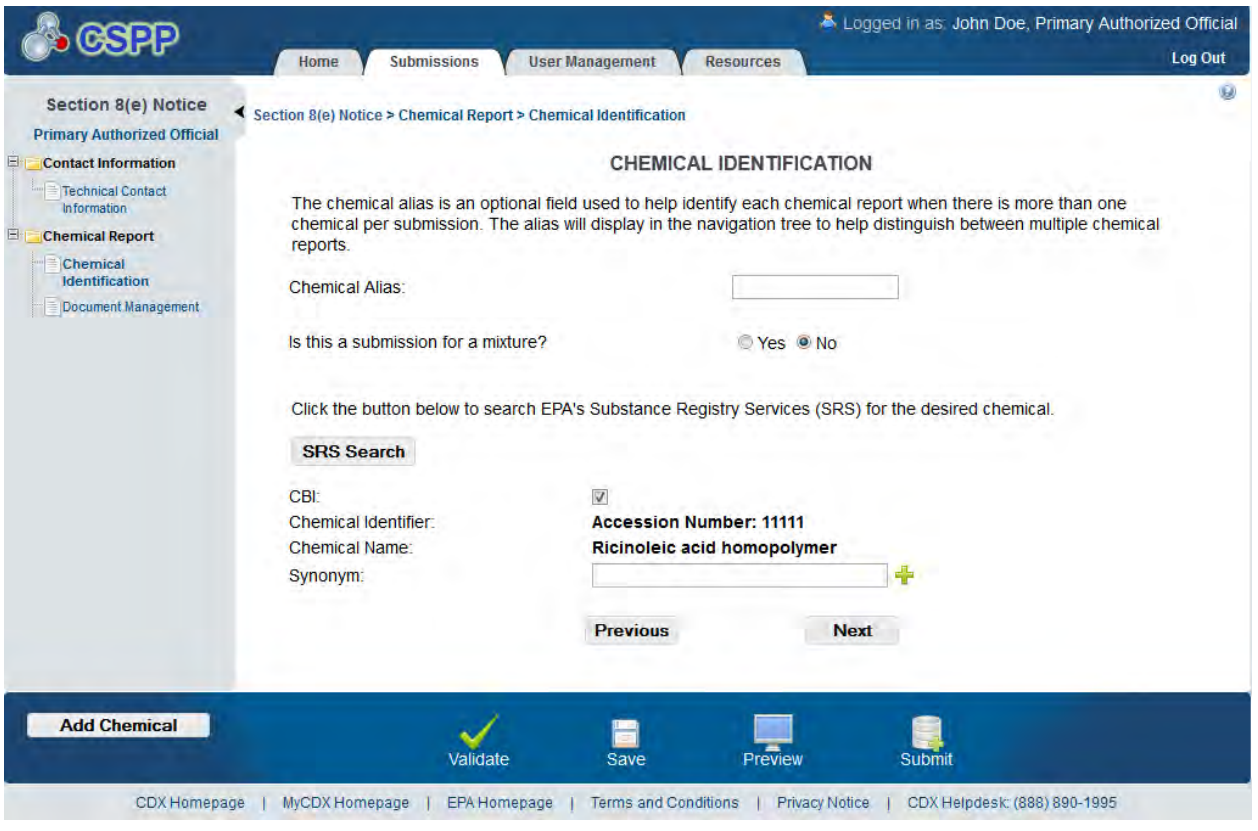

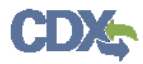

### **Exhibit 2-9: Mock-Up of Chemical Identification – No Mixture (Not able to claim chemical as CBI)**

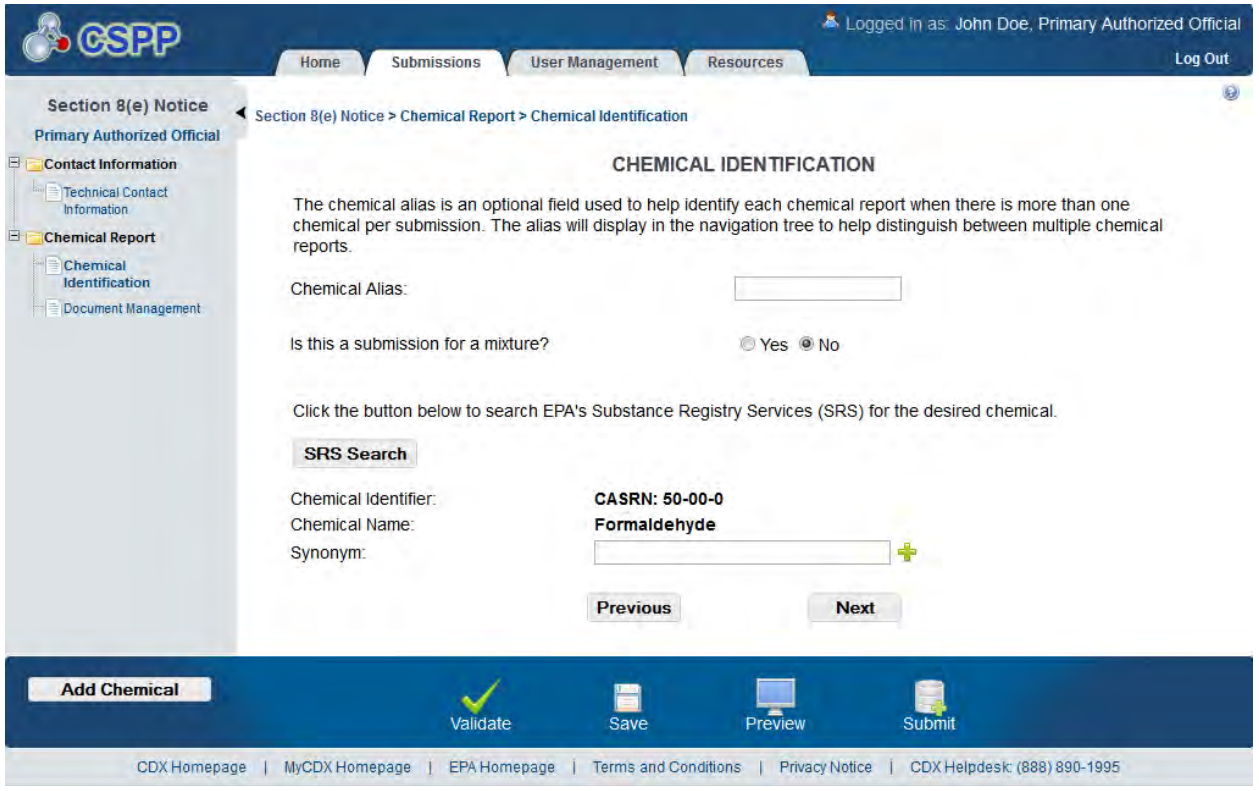

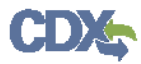

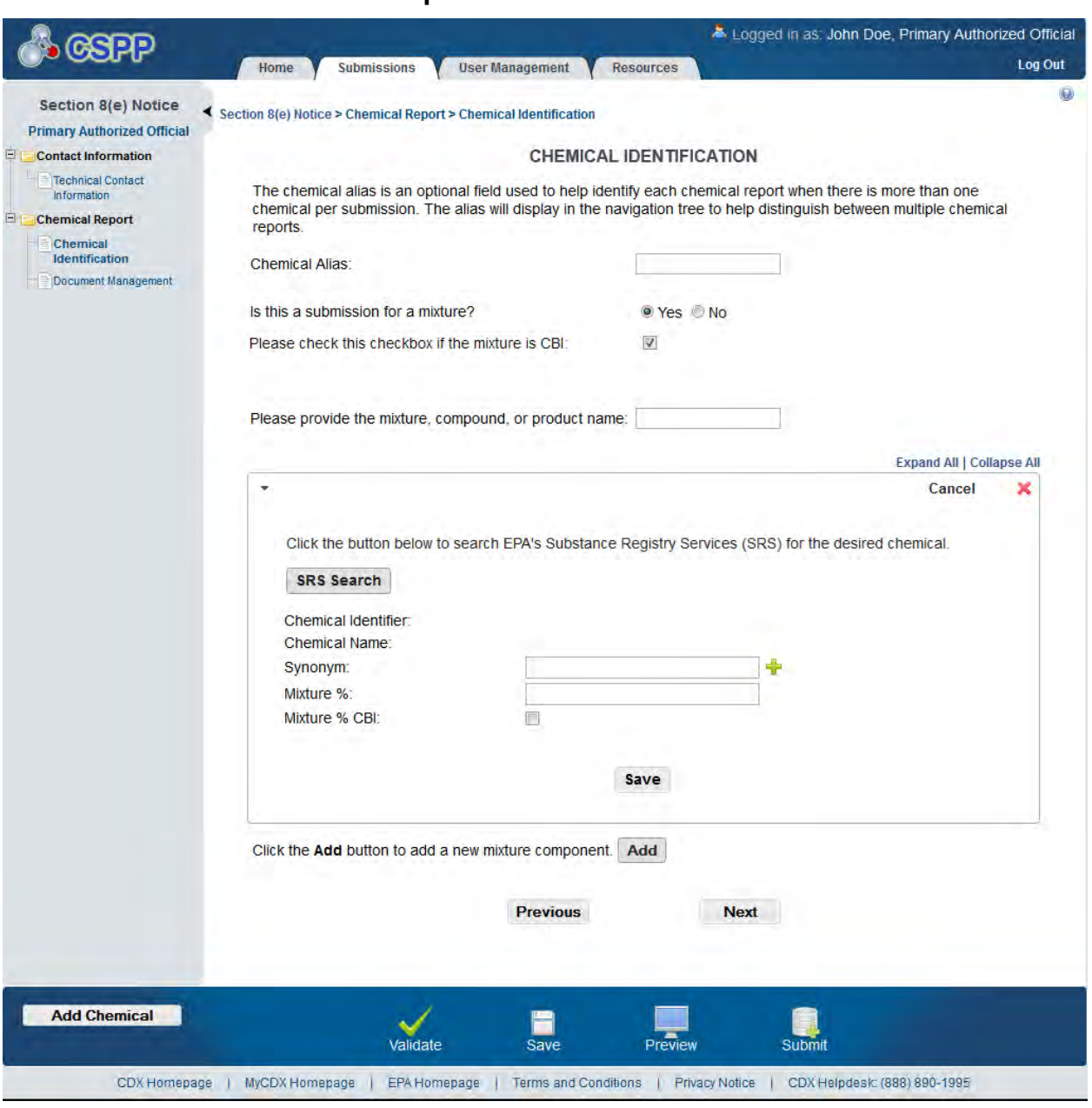

# **Exhibit 2-10: Mock-Up of Chemical Identification Screen – Mixture**

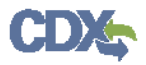

### **Exhibit 2-11: Mock-Up of the Search Substance Registry (SRS) Search Pop-Up Window**

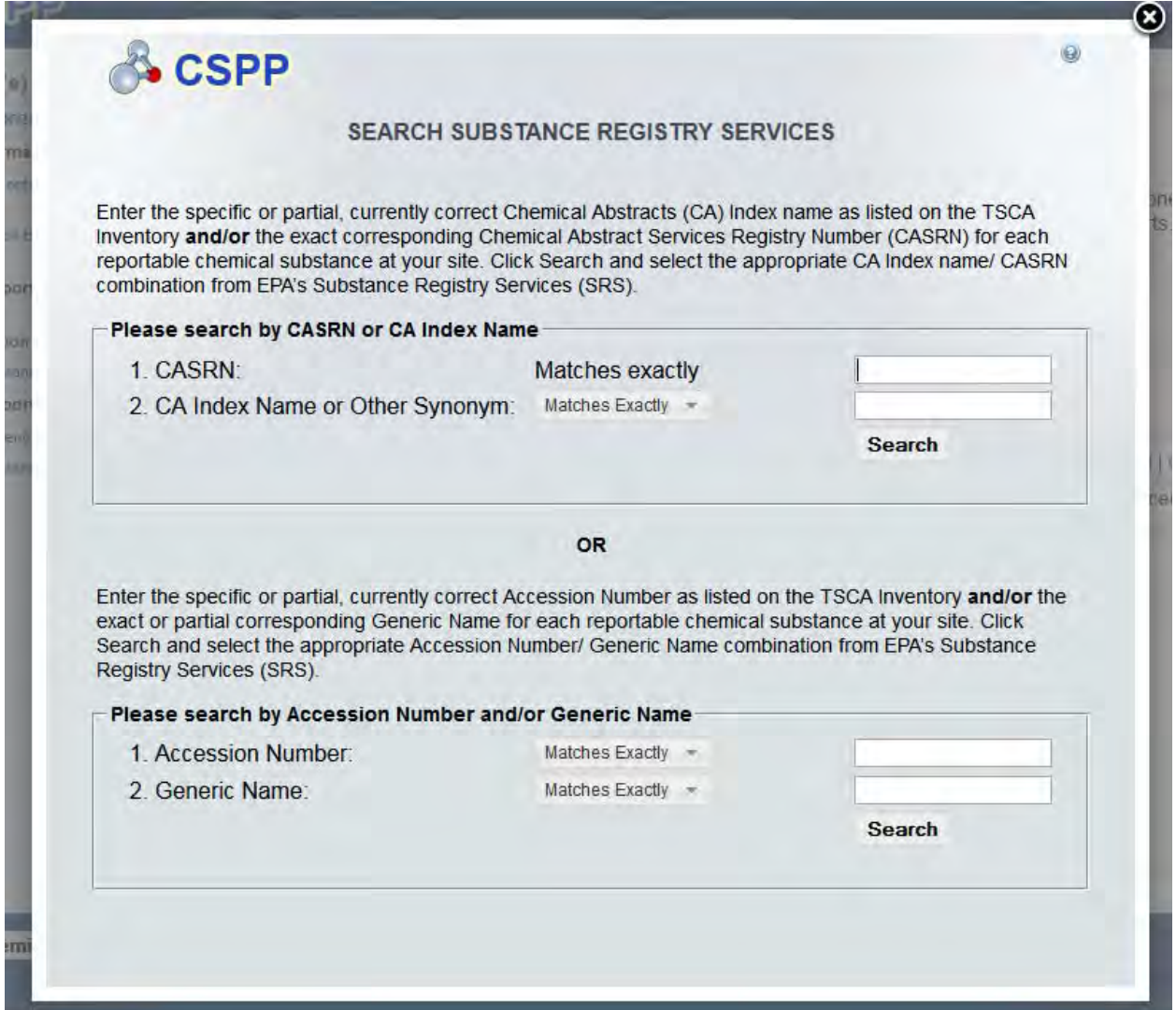

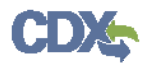

### **Exhibit 2-12: Mock-Up of the Chemical Not Found in Substance Registry Services Pop-Up Window**

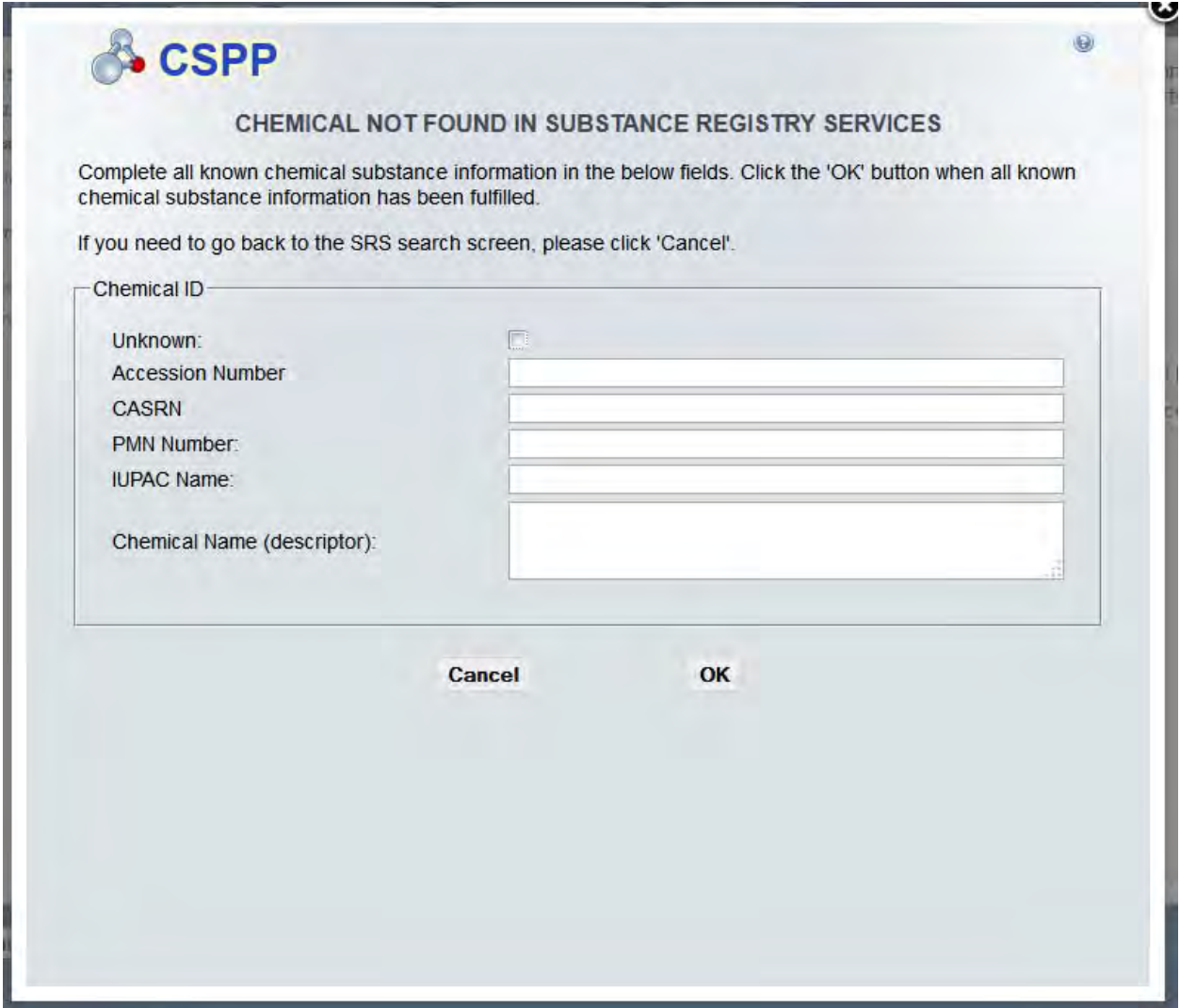

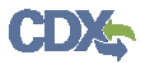

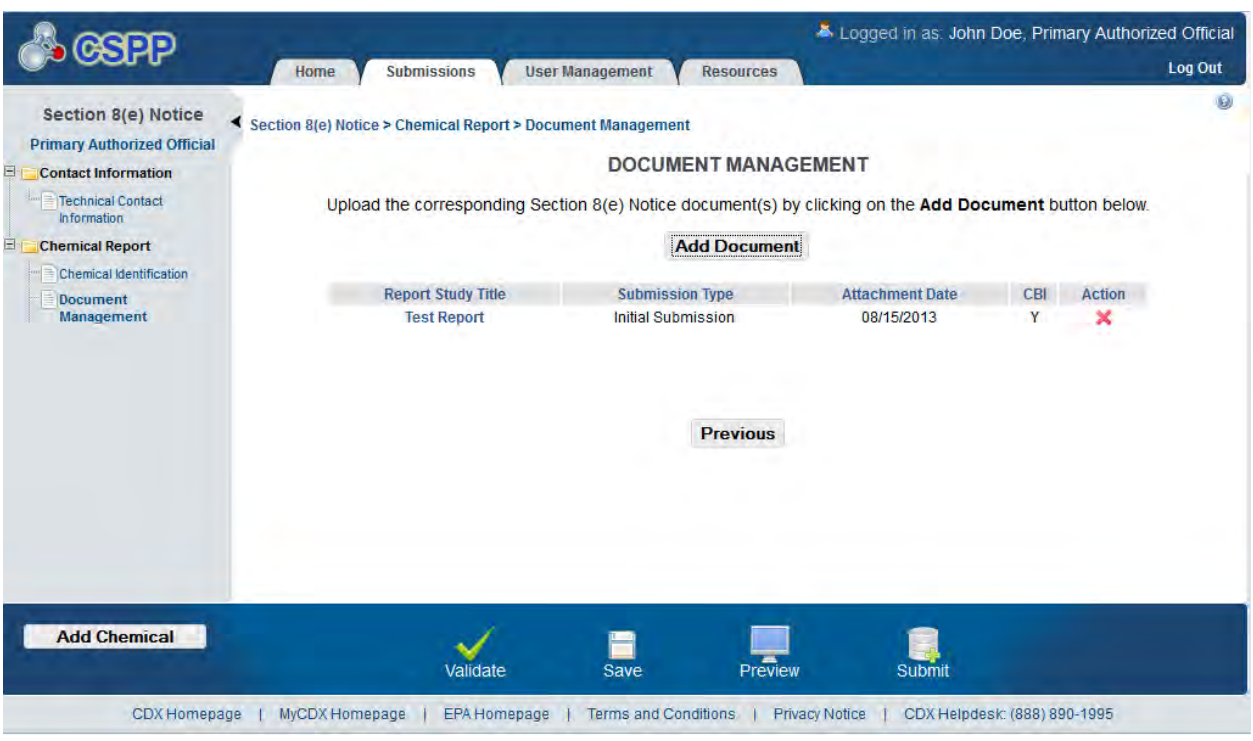

# **Exhibit 2-13: Mock-Up of Document Management Screen**

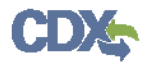

### **Exhibit 2-14: Mock-Up of Document Management Pop-Up Window (Display Submission Type)**

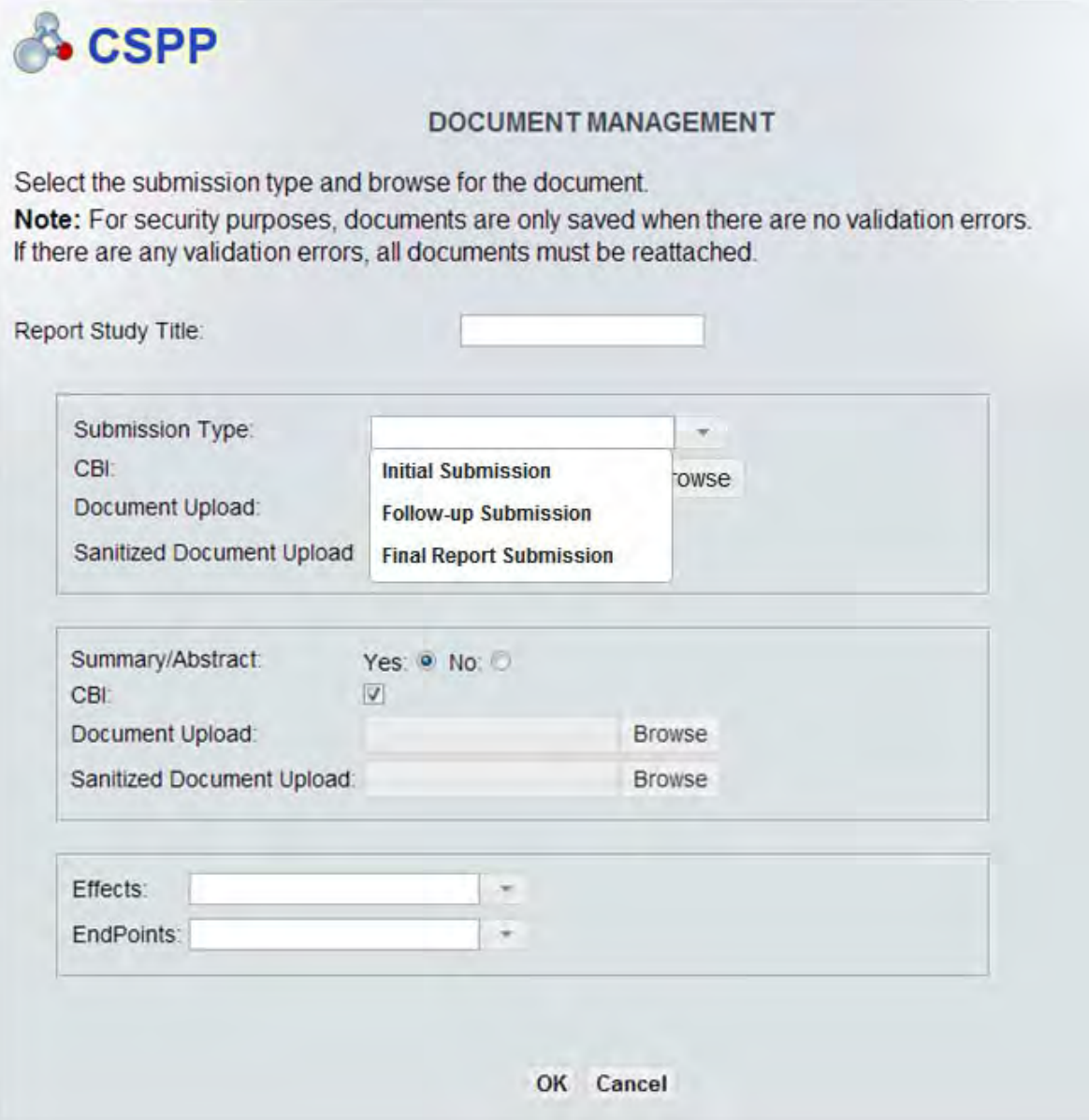

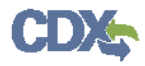

## **Exhibit 2-15: Mock-Up of Document Management Pop-up Window (Display Effects)**

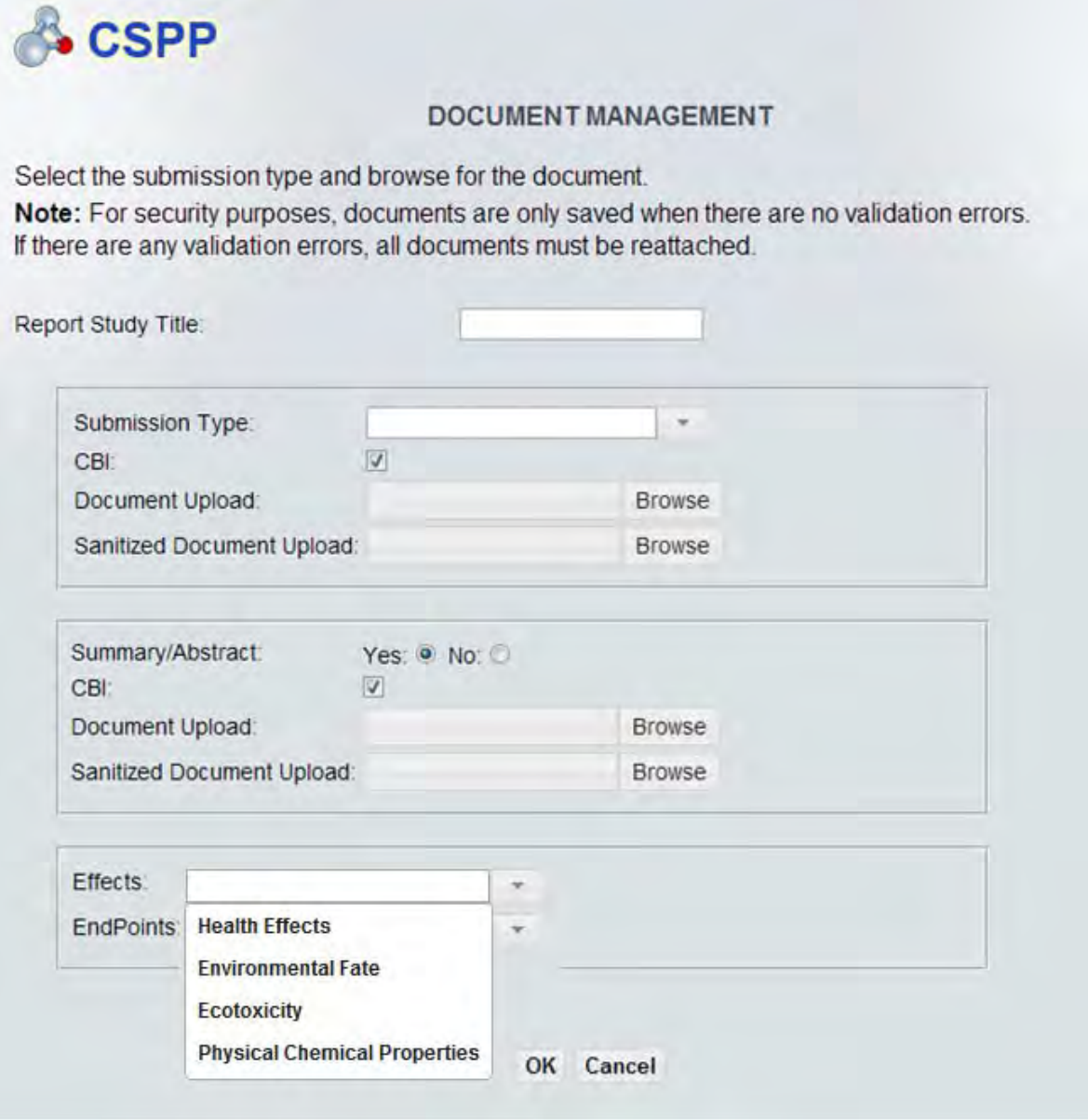

![](_page_20_Picture_0.jpeg)

### **Exhibit 2-16: Mock-Up of Document Management Pop-Up Window (Display Endpoints)**

![](_page_20_Picture_22.jpeg)

*\*\*Note: Please find all the possible drop-down options in Appendix A.* 

![](_page_21_Picture_0.jpeg)

![](_page_21_Picture_15.jpeg)

![](_page_21_Picture_16.jpeg)

![](_page_22_Picture_0.jpeg)

![](_page_22_Picture_15.jpeg)

# **Exhibit 2-18: Mock-Up of Substantiation (continued)**

![](_page_23_Picture_0.jpeg)

![](_page_23_Picture_15.jpeg)

# **Exhibit 2-19: Mock-Up of Substantiation (continued)**

![](_page_24_Picture_0.jpeg)

# 3 Appendix A

The following appendix displays all possible options within each drop-down menu on the 'Document Manamgement' pop-up window.

First Dropdown:

- Title: Submission Type
- Contains the following values
	- o Initial Submission
	- o Follow-Up Submission
	- o Final Submission

Second Dropdown

- Title: Summary/Abstract Submission
- Contains the following values
	- o Yes
	- o No

### Third Dropdown

- Title: Effects
- Contains the following values
	- o Health Effect
	- o Ecotoxicity
	- o Environmental Fate
	- o Physical-Chemical Properties

#### Fourth Dropdown

- Title: Endpoints
- Contains the following values
	- o For Health Effect (shows when Health Effect is selected from third dropdown)
		- **Basic Toxic kinetics**
		- **•** Dermal Absorption
		- Acute Toxicity: oral
		- Acute Toxicity: inhalation
		- Acute Toxicity: dermal
		- Acute Toxicity: other routes
		- Skin irritation/corrosion
		- **Exe** irritation
		- **Skin sensitization**
		- **Respiratory sensitization**
		- Repeated Dose toxicity: oral
		- Repeated Dose toxicity: inhalation
		- Repeated Dose Toxicity: dermal
		- Repeated Dose Toxicity: other routes
		- Genetic Toxicity in vitro

![](_page_25_Picture_0.jpeg)

- Genetic Toxicity in vivo
- Carcinogenicity
- Toxicity to Reproduction
- Developmental Toxicity/teratogenicity
- Toxicity to reproduction: other studies
- Neurotoxicity
- **Immunotoxicity**
- **Specific investigations: other studies**
- Health surveillance data
- **Epidemiological data**
- Direct observations: clinical cases, poisoning incidents and other
- **Sensitization data (humans)**
- **Exposure related observations in humans: other data**
- Toxic effects on livestock and pets
- Additional toxicological information
- Other
- o For Ecotoxicity (shows when Ecotoxicity is selected from third dropdown)
	- Short-term toxicity to fish
	- **Long-term toxicity to fish**
	- Short-term toxicity to aquatic invertebrates
	- Long-term toxicity to aquatic invertebrates
	- **Toxicity to aquatic algae and cyanobacteria**
	- Toxicity to aquatic plants other than algae
	- Toxicity to microorganisms
	- Toxicity to other aquatic organisms
	- Sediment toxicity
	- Toxicity to soil macroorganisms except arthropods
	- Toxicity to terrestrial arthropods
	- Toxicity to terrestrial plants
	- **Toxicity to soil microorganisms**
	- Toxicity to birds
	- Toxicity to other above-ground organisms
	- Biological effects monitoring
	- Biotransformation and kinetics
	- Additional ecotoxicological information
	- **Other**
- o For Environmental Fate (shows when Environmental Fate is selected from third dropdown)
	- Photo transformation in air
	- **Hydrolysis**
	- Photo transformation in water
	- Photo transformation in soil
	- Biodegradation in water: screening test
	- Biodegradation in water and sediment: simulation tests

![](_page_26_Picture_0.jpeg)

- Biodegradation in soil
- Mode of degradation in actual use
- Bioaccumulation: aquatic/sediment
- **Bioaccumulation: terrestrial**
- Adsorption/desorption
- Henry's Law constant
- Distribution Modeling
- **Other Distribution Data**
- **Monitoring Data**
- **Field Studies**
- Additional Information on Environmental Fate and Behavior
- **Other**
- o For Physical-Chemical Properties (shows when Physical-Chemical Properties is selected from third dropdown)
	- **Appearance/Physical**
	- **Melting Point**
	- **Boiling Point**
	- Density
	- Particle size distribution
	- Vapor Pressure
	- **•** Partition Coefficient
	- **Water Solubility**
	- Solubility in Organic Solvent
	- **Surface Tension**
	- **Flash Point**
	- **Auto Flammability**
	- **Flammability**
	- **Explosiveness**
	- **•** Oxidizing Properties
	- **•** Oxidation Reduction Potential
	- Stability in organic solvents and identity of relevant degradation products
	- Storage stability and reactivity towards container material
	- Stability: thermal, sunlight, metals
	- $pH$
	- Dissociation constant
	- **v** Viscosity
	- Additional physic-chemical information
	- **Other**